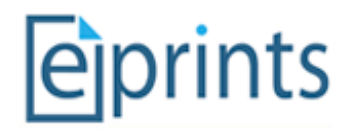

# EPrints
Hybrid
Storage
‐
Management
and
Configuration

## **Table
of
Contents**

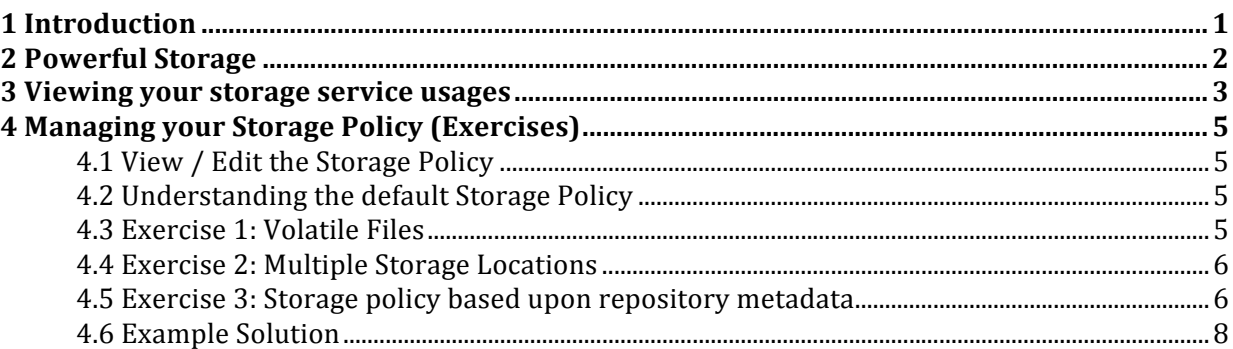

## **1
Introduction**

EPrints 3.2 introduces an abstracted storage layer which provides the ability for data hosting solutions such as Amazon S3 to be utilised as a storage back end to EPrints. The advantage of this is that you can "plug-in" to multiple storage services at the same time and control these with a local
"Storage
Policy".

In this tutorial we look at the some of the storage interfaces that EPrints can use, and also how to modify the storage policies to suit the needs of a
modern
repository.

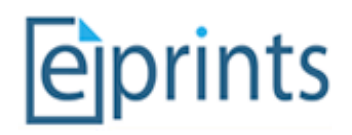

# **2
Powerful
Storage**

The EPrints team have been working on a number of storage plug-ins which are available both through files.eprints.org and will be released in EPrints 3.2. In this section we introduce a few of them:

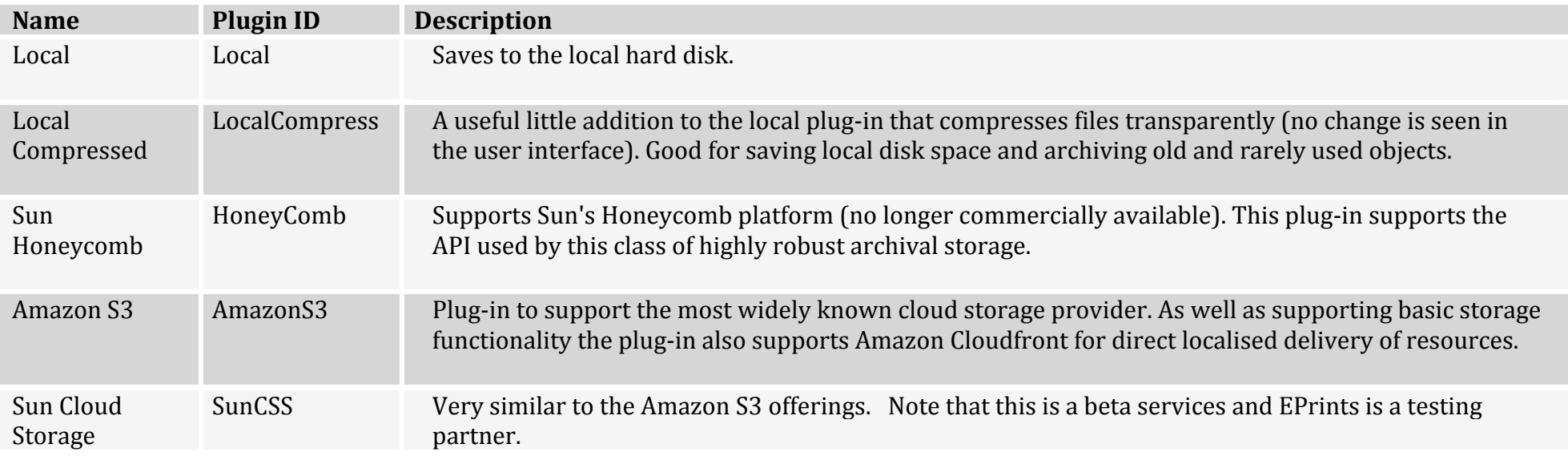

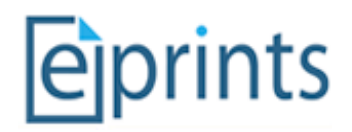

# **3
Viewing
your
storage
service
usages**

The Storage Manager screen can be found under the **Config Tools** tab of the admin screen.

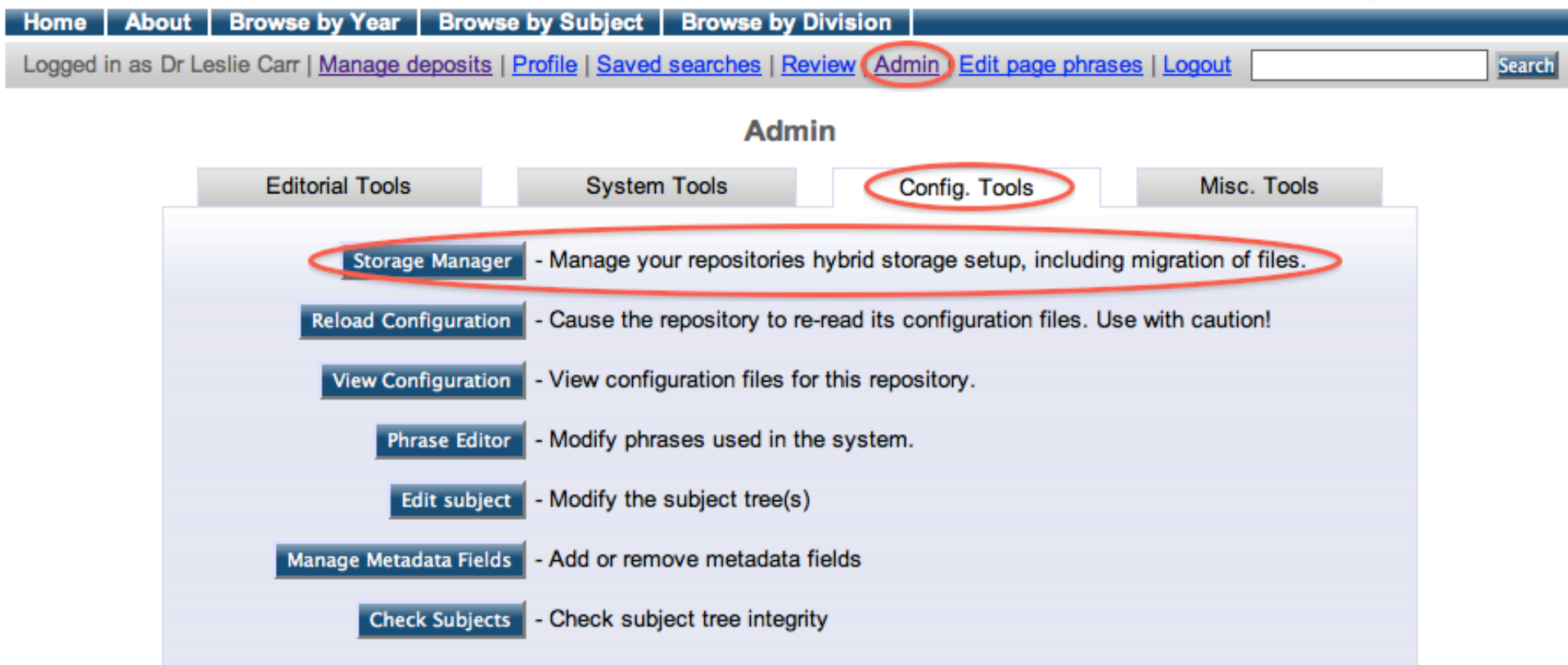

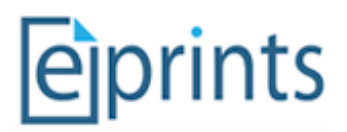

The figure below shows the Storage Manager. From this screen you can easily view where your objects are and how much space they consume. You can also move them between storage platforms with a single click.

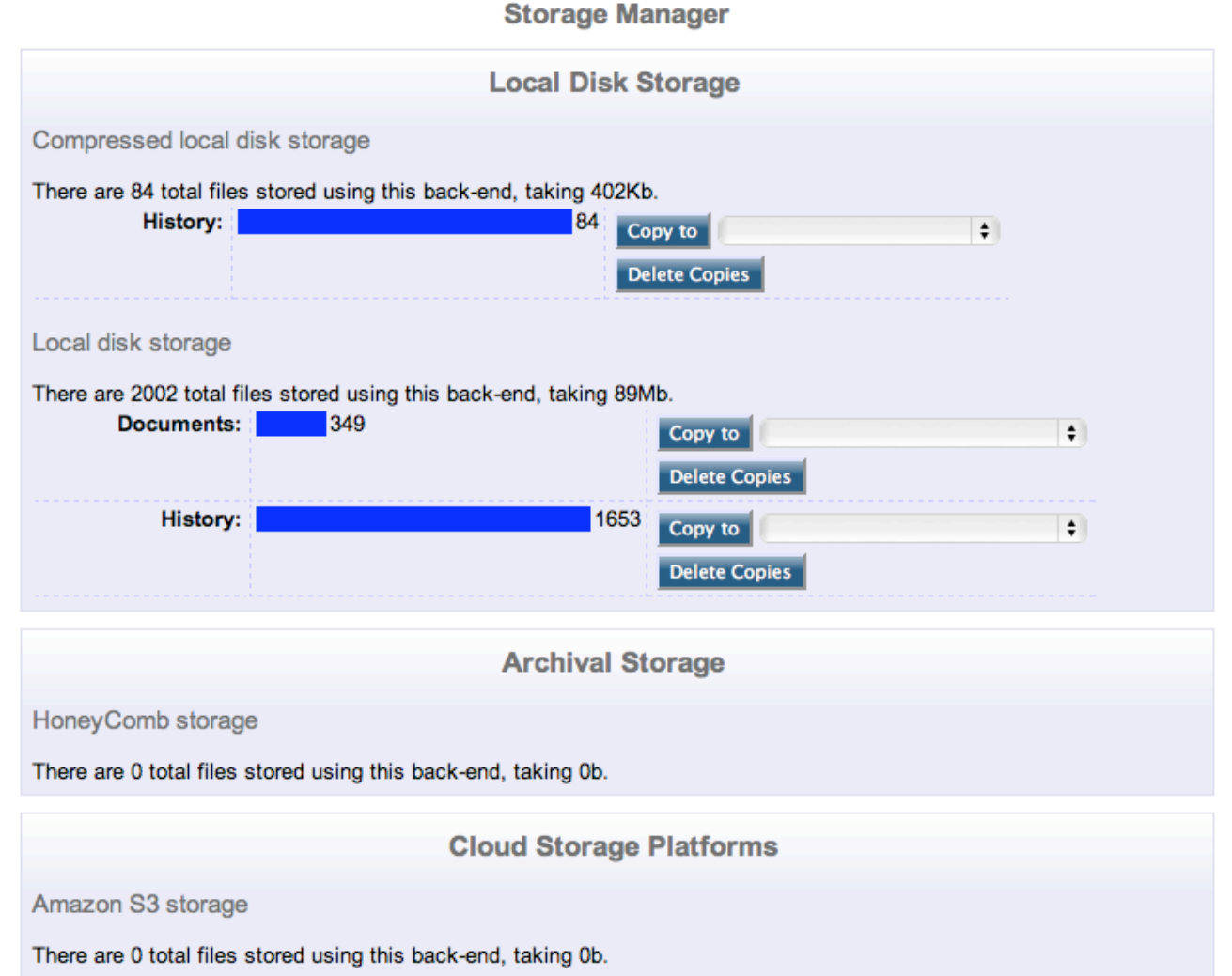

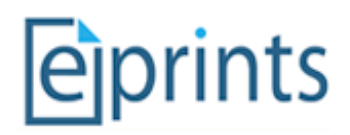

## **4
Managing
your
Storage
Policy
(Exercises)**

#### **4.1

View
/
Edit
the
Storage
Policy**

The EPrints Storage Controller is managed by a policy defined in an xml file. This config file (storage/default.xml) can be edited by clicking the View Configuration button available from the Config Tools tab of the admin interface. **storage/default.xml** is located near the bottom of the available
list
of
files.

By
clicking
on
this
file
you
can
view
and
edit
it
in
your
browser.

#### **4.2

Understanding
the
default
Storage
Policy**

Like many configuration files in EPrints, the storage policy is defined in xml using the EPrints Control language/namespace (epc) to define decisions
in
an
XSLT
like
fashion.

Below you can see a copy of the current default storage policy. The annotations should help explain what each line does. Note that by default, all
files
are
stored
locally.

> Local plug-in document condition

Local plug-in

 $otherwise$  *condition* Choice Section

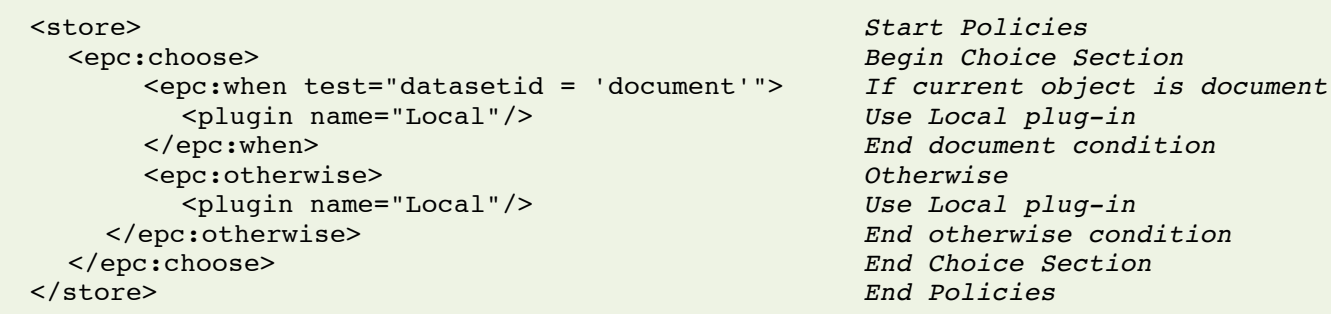

#### **4.3

Exercise
1:
Volatile
Files**

A good starting point for managing storage services is to decide what happens to volatile files. These are files that are generated by the repository for internal use (e.g. image previews). As such it is unlikely that these files will need to be stored off site or preserved.

Volatile files are part of the document dataset and we can differentiate these from other files by looking for a relation which exists between the two
types
of
files.

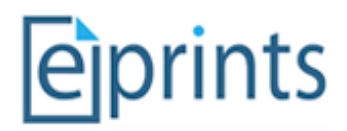

Edit the default storage policy and insert the following code to handle volatile and non-volatile document files differently. The code replaces the '
splugin name="Local" />' line inside the 'epc: when' section of the code.

```
<epc:choose>
 <epc:when test="$parent{relation_type} = 'http://eprints.org/relation/isVolatileVersionOf'">
   <plugin name="Local"/>
 </epc:when>
 <epc:otherwise>
   <plugin name="LocalCompress"/>
 </epc:otherwise>
</epc:choose>
```
After changing the policy you will need to add a new EPrint to the repository. Upload a PDF, IPEG or GIF to the EPrint, then view the Storage Manager
screen
to
verify
that
there
are
files
in
more
than
one
location.

#### **4.4

Exercise
2:
Multiple
Storage
Locations**

With the above done, it should now be easy to add a second location to store non-volatile documents in. This can be done by simply adding a new
<plugin>
tag
to
the
relevant
section.

EPrints handles multiple storage locations for both storage and delivery by simply processing them in the order they appear in the storage policy. For storage, files are stored in all locations. For delivery, the file is served from the first location in the config file. In the event that this is not
available,
it
moves
onto
the
second,
and
so
on.

#### **4.5

Exercise
3:
Storage
policy
based
upon
repository
metadata**

In this section you will use the epc language to access file metadata. This metatdata will then be used to control the storage of the item.

Each object we handle with the storage controller is a "file" object in eprints and thus the following pieces of metadata are just a few that are directly
available:

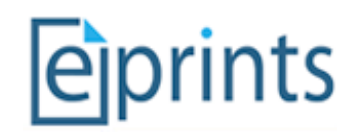

- filename Name of the file
- mime\_type Type of the file (e.g. PDF, JPEG, etc...)
- filesize The size of the file

A
conditional
can
be
inserted
into
the
policy
file
to
use
this
data
to
make
decisions:

```
<epc:when test="mime_type = 'application/pdf'">
  <plugin name="StoragePluginName"/>
</epc:when>
```
Add the above rule to store PDF files (application/pdf) in a different location from everything else stored in the repository.

Note that EPrints and User metadata is also available. It is possible to make a decision based on (for example) who uploaded the item or which subject area the publication record is associated with.

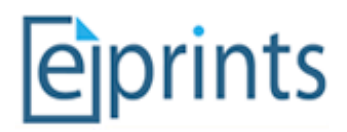

#### **4.6

Example
Solution**

The
following
code
will
solve
all
exercises
contained
in
this
document.

```
<store xmlns="http://eprints.org/ep3/storage" xmlns:epc="http://eprints.org/ep3/control">
  <epc:choose>
     <epc:when test="datasetid = 'document'">
       <epc:choose>
         <epc:when test="$parent{relation_type} = 'http://eprints.org/relation/isVolatileVersionOf'">
            <plugin name="Local"/>
         \langle /epc:when>
         <epc:otherwise>
            <epc:choose>
              <epc:when test="mime_type = 'application/pdf'">
                 <plugin name="SunCSS"/>
                 <plugin name="LocalCompress"/>
              </epc:when>
              <epc:otherwise>
                 <plugin name="Local"/>
              </epc:otherwise>
            </epc:choose>
         </epc:otherwise>
       </epc:choose>
    </epc:when>
    <epc:otherwise>
       <plugin name="Local"/>
    </epc:otherwise>
  </epc:choose>
</store>
```